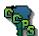

# Assignment 4

# Model Practice Problems

# **Objectives**

## When you complete this assignment you will:

- 1. sketch and create models that are 2" x 6" x 3".
- 2. sketch and dimension problems.
- 3. extrude models to remove and add surfaces.
- 4. view and rotate the three-dimensional models.

# **Getting Started**

In this activity you will build models IN-5 to IN-18. The problems are not always simple to complex in order. Some are easy to draw and others are difficult. The first four problems on Drafting Set 1 were guided practice activities. You should be able to draw most of the problems without difficulty. Some of the problems are designed to make you think.

- 1. Launch Autodesk Inventor Professional 2016 and launch the Standard .ipt template file. Create the same standard model that is 2" x 6" x 3".
- 2. Save all files in your server folder as they are named in the drafting sets.
- 3. The rotate tool can assist you on drawing some of the problems correctly. Test your wits and see how many you can solve correctly without teacher involvement.
- 4. Ask your instructor for an Inventor assignment rubric. Fill out the rubric accurately as you complete each drawing.
- 5. Turn in the assignment rubric when you have completed the entire module.